CNIC N946 PUBLISHED April 2019

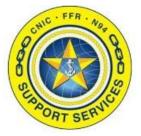

**PREPARED BY:** CNIC N946 **LAST UPDATED:** 10/29/2019

## **PMO Confluence Training Guide (Admin)**

## **Table of Contents:**

- Section 1: Logging in
- Section 2: <u>Create New Projects (Pages)</u>
- Section 3: <u>Adding/Updating Permissions</u>
- Section 4: <u>Archive a Project</u>
- Section 5: <u>Change Password</u>

CONC. FFR. NoPO

Section 1: Logging in

- Log into PMO Confluence via SSO <u>https://sso.webcentral.navymwr.org</u>. Go to the Management tab and launch the PMO Confluence application. *Recommended Browsers are Edge and Chrome.*
- 2. On the blue navigation bar click on Spaces -> Space Directory.

| ≡        | CNIC N9           | Spaces 👻                     | People     | Create | •••   |                   |
|----------|-------------------|------------------------------|------------|--------|-------|-------------------|
| DISCO    | OVER              | RECENT SPAC                  | ES         |        | +1.4  | worked on         |
| Ø        | All updates       | ×                            |            |        | uy    | worked on         |
| <u>~</u> | Popular           | ×                            |            |        |       |                   |
| MYW      | ORK               | ×                            |            |        | OJECT | r                 |
|          | Recently worked o | ×                            |            |        |       |                   |
| 0        | Recently visited  | ×                            |            |        | nonth | адо               |
| ជ        | Saved for later   | Space direct<br>Create space |            |        | TEST  |                   |
|          |                   |                              |            |        |       |                   |
| : On     | nce you do th     | is once i                    | it will sh | оw ир  | unc   | der your Recent S |
|          | -                 | the nex                      | rt time y  | ou log | in.   |                   |

3. Click on the project hyperlink you wish to open.

The two PMO spaces are: Project Management Office and PMO Archived Projects.

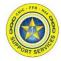

Section 2: Create New Projects (Pages)

- 1. Once you are in the PMO space hit the Create button at the top of the blue navigation bar.
- 2. This new page will be the main parent page for the Project, so name accordingly. Before you hit Save set the restrictions by clicking the lock icon.

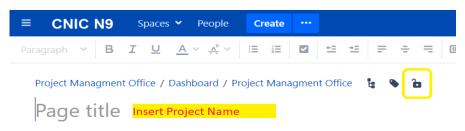

3. Change the Restrictions to "Viewing and Editing Restricted". Type "PMO" and click on the user group when it shows up in the dropdown and hit the Add button. Click the Apply button to set the restrictions. If you know all the user groups, you can add them at this time.

*Note:* You need to do this when you create new Project pages otherwise you are giving access to everyone associated in the PMO space (Ex. All contractors). Therefore, it is very important to at minimum restrict to the PMO user group at the time of creation. After the new user groups are setup or defined you can go back and update the main page restrictions later.

| Restrictions                                                                                                    |                   | Help   |
|----------------------------------------------------------------------------------------------------|-------------------|--------|
| <ul> <li>Viewing and editing restricted </li> <li>Only some people can view or edit this page. There are inherited view restrictions.</li> </ul> |                   | Î      |
| Type a user name or group Insert "PMO"                                                                                                    | Can view and er 🔻 | Add    |
| Q Everyone                                                                                                    | Has no access     |        |
| Allison Lambert                                                                                                    | Can view and edit |        |
| <b>Ф</b> РМО                                                                                                    | Can view and e    | Remove |
|                                                                                                    |                   | •      |
|                                                                                                    | Apply             | Cancel |

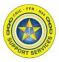

Section 2: Create New Projects (Pages)

4. Click the Save button when you are finished editing the page.

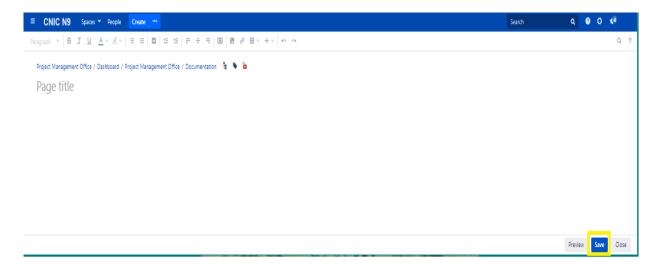

5. To create subfolders under the new Project Page, click on the Project hyperlink on the Page Tree on the left side menu to have the page load on the right side of the screen. Click the Create button at the top of the page.

**Note:** Note: If you want a subpage under a particular page by displaying this page before hitting Create ensures the new page is ordered underneath.

| ■ CNIC N9 Spaces ~       | People | Create                                   |
|--------------------------|--------|------------------------------------------|
| Project Managment Office | ŝ      | Dashboard / Project Managment Office 🔒   |
|                          | 2      | Project Name                             |
| PAGE TREE                |        | Created by Allison Lambert 5 minutes ago |
| > EC Project             |        | Like Be the first to like this           |
| Retirement Project       |        | Like Be the first to like this           |
| File Lists               |        | Write a comment                          |
| Project Name             |        |                                          |
|                          |        |                                          |

## **PMO Confluence Training Guide (Admin)**

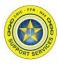

Section 2: Create New Projects (Pages)

6. If you want certain people to edit this page (Ex. To add documents). Then you will need to set the restriction on this subpage. Only the viewing access is carried down through subpages. Therefore, click the lock icon.

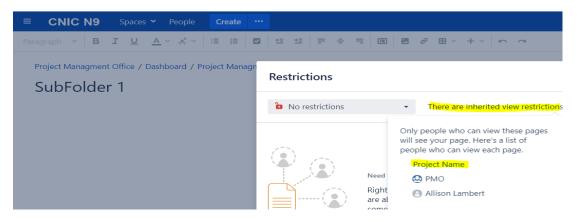

7. Change the restrictions to "Editing restricted". The viewing restriction is set on the main parent page. Type "PMO" and/or other user groups and click on the user group when it shows up in the dropdown and hit the Add button. Click the Apply button to set the restrictions.

| <ul> <li>■ Editing restricted</li> <li>Only some people can edit this page.</li> </ul> | There are inherited view re | estrictions. |
|----------------------------------------------------------------------------------------|-----------------------------|--------------|
| Type a user name or group Insert "PMO"                                                 | Can edit                    | Add          |
| O Everyone                                                                             | Can view                    |              |
| Allison Lambert                                                                        | Can edit                    |              |
| 🕰 РМО                                                                                  | Can edit                    | Remove       |

Apply Cancel

| 8. | Click the Save button on the bottom of the Page. |
|----|--------------------------------------------------|
| 0. |                                                  |

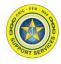

Section 3: Adding/Updating Permissions

 Go to the PMO Space. On the bottom left side of the toolbar click on "Space tools" -> "Permissions".

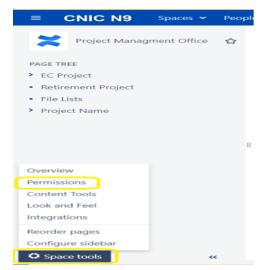

2. You will be prompted to put in your Confluence password when performing Admin functions to the space. This is the only time you will be prompted to do this. Normal end user functions do not require a second login. Enter in your password and click the Confirm button.

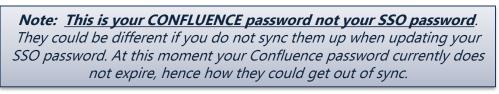

| A | If you were sent to this page from a link obtained from an                                                      |
|---|----------------------------------------------------------------------------------------------------|
| _ | untrusted source please proceed with caution or validate the                                                    |
|   | link source before continuing.                                                                                  |
|   |                                                                                                    |
|   |                                                                                                    |
|   | ve requested access to an administrative function in Confluence                                                 |
|   | ve requested access to an administrative function in Confluence<br>required to validate your credentials below. |
|   | required to validate your credentials below.                                                                    |
|   |                                                                                                    |
|   | required to validate your credentials below.                                                                    |
|   | required to validate your credentials below.                                                                    |
|   | required to validate your credentials below.                                                                    |

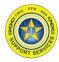

Section 3: Adding/Updating Permissions

3. The Permissions page is where you set what the user groups can do in the project. Click the "Edit Permissions" button under the area you wish to adjust.

*Note: This is NOT where page restrictions are set.* 

Most of the time you will adjust the Groups section, because it is the easiest to maintain. **DO NOT ADJUST ANONYMOUS ACCESS**. This is what makes the website private and not viewable to the public (no logon required).

**Note:** The user group must exist first in Confluence before this setting can be adjusted. Contact the Administrators to create the group if it does not already exist.

## Space Tools

| erview Permissions Content Tools Look and Feel Integrations                                                                                                    |      |        |      |        |      |        |       |        |       |        |              |        |        |                  |
|----------------------------------------------------------------------------------------------------|------|--------|------|--------|------|--------|-------|--------|-------|--------|--------------|--------|--------|------------------|
| maning and and and                                                                                                    |      |        |      |        |      |        |       |        |       |        |              |        |        |                  |
| missions Restricted Pages                                                                                                    |      |        |      |        |      |        |       |        |       |        |              |        |        |                  |
| Licensed Users                                                                                                    |      |        |      |        |      |        |       |        |       |        |              |        |        |                  |
| Groups                                                                                                    |      |        |      |        |      |        |       |        |       |        |              |        |        |                  |
| Grant permissions for this space to all the members of a group.                                                                                                    |      |        |      |        |      |        |       |        |       |        |              |        |        |                  |
|                                                                                                    | All  |        | Page | s      | Blog |        | Attac | hments | Comme | ents   | Restrictions | Mail   | Space  |                  |
|                                                                                                    | View | Delete | Add  | Delete | Add  | Delete | Add   | Delete | Add   | Delete | Add/Delete   | Delete | Export | Adm              |
|                                                                                                    |      | Own    |      |        |      |        |       |        |       |        |              |        |        |                  |
| PMO                                                                                                    | 0    | 0      | 0    | 0      | 0    | 0      | 0     | 0      | 0     | 0      | 0            | 0      | 0      | 0                |
| confluence-administrators                                                                                                    | 0    | 0      | 0    | 0      | 0    | 0      | ٥     | 0      | 0     | 0      | ٥            | 0      | 0      | 0                |
| Edit Permissions                                                                                                    |      |        |      |        |      |        |       |        |       |        |              |        |        |                  |
| Individual Users                                                                                                    |      |        |      |        |      |        |       |        |       |        |              |        |        |                  |
| Grant permissions to individual users, regardless of which groups they are a member of.                                                                                                    |      |        |      |        |      |        |       |        |       |        |              |        |        |                  |
|                                                                                                    | All  |        | Page | s      | Blog |        | Attac | hments | Comme | ents   | Restrictions | Mail   | Space  |                  |
|                                                                                                    | View | Delete | Add  | Delete | Add  | Delete | Add   | Delete | Add   | Delete | Add/Delete   | Delete | Export | Admi             |
|                                                                                                    |      | Own    |      |        |      |        |       |        |       |        |              |        |        |                  |
| Allison Lambert (alambert)                                                                                                    | 0    | 0      | 0    | 0      | 0    | 0      | 0     | 0      | 0     | 0      | ٢            | 0      | 0      | 0                |
| Edit Permissions                                                                                                    |      |        |      |        |      |        |       |        |       |        |              |        |        |                  |
|                                                                                                    |      |        |      |        |      |        |       |        |       |        |              |        |        |                  |
| Anonymous Access                                                                                                    |      |        |      |        |      |        |       |        |       |        |              |        |        |                  |
| If your Confluence site is public, you can grant permissions to people who are not logged in. Anonymous users can be granted almost any permission, but we recommend you limit this to viewing and commenting. |      |        |      |        |      |        |       |        |       |        |              |        |        |                  |
|                                                                                                    | All  |        | Page | 5      | Blog |        | Attac | hments | Comme | ents   | Restrictions | Mail   | Space  |                  |
|                                                                                                    | View | Delete | Add  | Delete | Add  | Delete | Add   | Delete | Add   | Delete | Add/Delete   | Delete | Export | Adm <sup>:</sup> |
|                                                                                                    |      | Own    |      |        |      |        |       |        |       |        |              |        |        |                  |

0 0 0 0 0 0 0 0 0 0

8

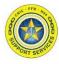

Section 3: Adding/Updating Permissions

4. Click the boxes on the user group's row you wish to update. To add a user group use the search bar and then click the Add button.

**Note:** No one outside of PMO and N946B and Confluence Admin should have Restrictions and Space Admin access checked. Also limit who has Page Delete access as well.

| Groups                                                          |              |      |               |       |        |      |        |       |                                                                                                    |      |        |              |        |        |       |
|-----------------------------------------------------------------|--------------|------|---------------|-------|--------|------|--------|-------|----------------------------------------------------------------------------------------------------|------|--------|--------------|--------|--------|-------|
| Grant permissions for this space to all the members of a group. |              |      |               |       |        |      |        |       |                                                                                                    |      |        |              |        |        |       |
|                                                                 | (            | All  |               | Pages |        | Blog |        | Attac | hments                                                                                                    | Comn | nents  | Restrictions | Mail   | Space  |       |
|                                                                 |              | View | Delete<br>Own | Add   | Delete | Add  | Delete | Add   | Delete                                                                                                    | Add  | Delete | Add/Delete   | Delete | Export | Admin |
| N946                                                            | Select All   | 1    |               |       |        |      |        | 1     | 1                                                                                                    |      |        |              |        | V      |       |
| PMO                                                             | Deselect All | 1    | 1             |       | 1      | V    | •      |       | 1                                                                                                    |      | •      | V            | 1      | 1      | V     |
| confluence-administrators                                       | Deselect All | 1    | 1             |       | 1      | V    | ∢      | 1     | 1                                                                                                    |      | ∢      |              | V      | V      | V     |
| epiuse                                                          | Select All   | 1    |               |       |        |      |        |       | 1                                                                                                    |      | ◄      |              |        | V      |       |
| epiusepm                                                        | Select All   | ø    |               | Ø     |        |      |        | 1     | <ul> <li>Image: A second second s</li></ul> | 1    | ∢      |              |        | V      |       |
| n941                                                            | Select All   | ø    |               |       |        |      |        | ø     | ø                                                                                                    | 1    | ◄      |              |        | Ø      |       |
| n946b                                                           | Deselect All | ø    | 1             | ø     | 1      | V    | V      | ø     | ø                                                                                                    | 1    | 1      |              | ¥      | Ø      | V     |
| n948                                                            | Select All   | 1    |               |       |        |      | 1      | ø     | 1                                                                                                    |      |        |              |        | Ø      |       |
| Insert User Group                                               | ]            |      |               |       |        |      |        |       |                                                                                                    |      |        |              |        |        |       |

5. Once the Permissions are set, click the Save All button.

|                      |            | Blog       | Attachments | Comments   | Restrictions | Mail   | Space  |       |
|----------------------|------------|------------|-------------|------------|--------------|--------|--------|-------|
| View Delete<br>Own   | Add Delete | Add Delete | Add Delete  | Add Delete | Add/Delete   | Delete | Export | Admin |
| Anonymous Select All |            |            |             |            |              |        |        |       |

Save all Cancel

**Note:** Once a User Group is added to the Space Permissions you still need to go update the Project main parent pages restrictions (lock icon) they need access to in the PMO space if you have not already done so.

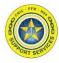

Section 4: Archive a Project

1. Go to the PMO Space, click on the Project main parent page hyperlink on the Page Tree on the left side menu to have the page load on the right side of the screen. Click on the three-dot line button -> Move.

|                                 | · Create ···                                 | Search                  | Q Ø Ø 🕫 🤮                            |
|---------------------------------|----------------------------------------------|-------------------------|--------------------------------------|
| Project Managment Office 🖞      | Dashboard / Project Managment Office 🍵       | ✓ Edit 🗘 Save for later | © <u>W</u> atching ≮ <u>S</u> hare   |
| Rroject Managment Office ☆      | Project Name                                 |                         | A <u>t</u> tachments (0)             |
| PAGE TREE                       | Created by Allison Lambert about an hour ago |                         | Page History                         |
| EC Project                      | Lite Bethe first to like this                |                         | Restrictions                         |
| Retirement Project              |                                              |                         | Page Information                     |
| File Lists                      | 🚷 Write a comment                            |                         | Resolved comments (0)                |
| * Project Name                  |                                              |                         | View in Hierarchy                    |
| <ul> <li>SubFolder 1</li> </ul> |                                              |                         | View Source                          |
|                                 |                                              |                         | View Storage Format<br>Export to PDF |
|                                 |                                              |                         | Export to Word                       |
|                                 |                                              |                         | Import Word Document                 |
|                                 |                                              |                         | Сору                                 |
|                                 |                                              |                         | Move                                 |
|                                 |                                              |                         | Delete                               |

2. In the New Space and New parent page field replace the "Project Management Office" with "PMO Archived Projects"

| Move Page – 'Project                            | Name'                                                                                                    | Help   |
|-------------------------------------------------|----------------------------------------------------------------------------------------------------|--------|
| Advanced<br>Search<br>Recently Viewed<br>Browse | Specify the new parent page for this page and its children by space and title.          New space:       Project Managment Office         New parent page:       Project Managment Office         Start typing a page title to see a list of suggestions. |        |
|                                                 | Current location: Project Managment Office ? Project Managment Office<br>New location: Project Managment Office ? Project Managment Office                                                                                                    |        |
|                                                 | Reorder Move                                                                                                    | Cancel |

CONC. FFR. Nor OF STORY SERVICE

Section 4: Archive a Project

3. The New location will update. Click the Move button.

| Move Page – 'Proj | ect Name'             | Help                                                      |
|-------------------|-----------------------|-----------------------------------------------------------|
| Advanced          | Specify the new paren | t page for this page and its children by space and title. |
| Search            |                       |                                                           |
| Recently Viewed   | New space:            | PMO Archived Projects                                     |
| Browse            | New parent page:      | PMO Archived Projects                                     |
|                   |                       | Start typing a page title to see a list of suggestions.   |
|                   |                       |                                                           |
|                   |                       |                                                           |
|                   |                       |                                                           |
|                   |                       |                                                           |
|                   |                       |                                                           |
|                   |                       |                                                           |
|                   |                       |                                                           |
|                   |                       |                                                           |
|                   | Current location: P   | roject Managment Office > Project Managment Office        |
|                   | New location: P       | MO Archived Projects > PMO Archived Projects              |
|                   |                       | Reorde Move Cancel                                        |

4. The page will reload redirecting to the PMO Archived Projects space where the moved Project folder is now visible on the Page tree menu.

**Note:** You will see the page restrictions move as well, but this Space is only restricted to Confluence Admins and PMO user group, so even though other groups might have access to the page, it does not mean they can see it. They can only see the Project folder again if the Space Permissions allow it.

|                                                              | ≡             | CNIC N9                                | Spaces 🗸    | People | Crea             | te ••     | •                |           |          |        |        |      |        |              |        |        |       |
|--------------------------------------------------------------|---------------|----------------------------------------|-------------|--------|------------------|-----------|------------------|-----------|----------|--------|--------|------|--------|--------------|--------|--------|-------|
|                                                              | ×             | PMO Archive                            | ed Projects | 습      |                  |           | <sup>рмо а</sup> |           | -        | cts (  | â      |      |        |              |        |        |       |
|                                                              | PAGE T        | REE                                    |             |        | Created          | by Allisc | n Lambe          | rt abou   | t an hou | r ago  |        |      |        |              |        |        |       |
|                                                              |               | Test - Archive Pro<br><b>ject Name</b> | oject       |        | 🔥 Like           | Be ti     | ne first to      | like this |          |        |        |      |        |              |        |        |       |
|                                                              | • S           | ubFolder 1                             |             | G      | Write a comment  |           |                  |           |          |        |        |      |        |              |        |        |       |
| Space Tools Overview Permissions Content Tools Look and      | Feel Integ    | grations                               |             |        |                  |           |                  |           |          |        |        |      |        |              |        |        |       |
| Permissions Restricted Pages                                 |               |                                        |             |        |                  |           |                  |           |          |        |        |      |        |              |        |        |       |
| Licensed Users                                               |               |                                        |             |        |                  |           |                  |           |          |        |        |      |        |              |        |        |       |
| Groups<br>Grant permissions for this space to all the member | s of a group. |                                        |             |        |                  |           |                  |           |          |        |        |      |        |              |        |        |       |
|                                                              |               |                                        |             | AI     | 11               | Page      | s                | Blog      |          | Attach | ments  | Comn | nents  | Restrictions | Mail   | Space  |       |
|                                                              |               |                                        |             | Vi     | iew Delet<br>Own | e Add     | Delete           | Add       | Delete   | Add    | Delete | Add  | Delete | Add/Delete   | Delete | Export | Admin |
|                                                              |               |                                        |             |        | 0 0              | Ø         | Ø                | Ø         | Ø        | Ø      | Ø      | Ø    | Ø      | 0            | 0      | Ø      | Ø     |
| PMO                                                          |               |                                        |             |        |                  |           |                  |           |          |        |        |      |        |              |        |        |       |

Section 5: Change Password

1. To change your password go in the top right of the blue navigation bar and click on the person icon or your profile picture if it has been changed.

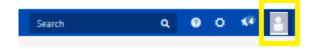

2. Click on "Settings".

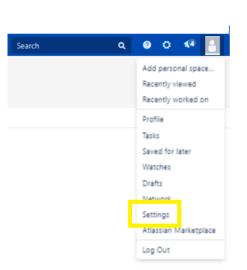

3. Under "Your Settings" click on "Password". And this is where you can update it.

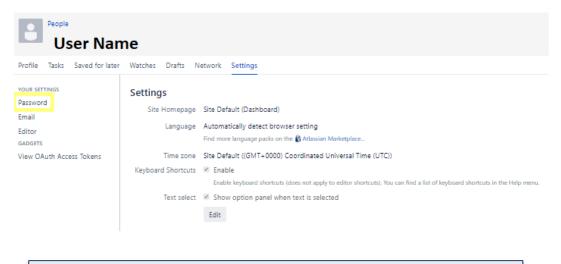

*Note:* If you do not remember your Current Password please contact the Confluence Administrators so they can reset your Current Password.